ProxWay

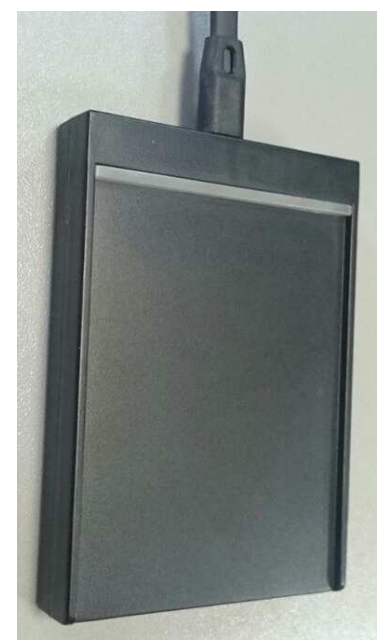

## Регистрационный считыватель

# **PW-101-Plus USB MF**

## Инструкция по подключению и эксплуатации

#### Обшее

Настольный контроллер считыватель PW-101-Plus USB MF поддерживает следующие режимы работы:

- контрольный регистрационный считыватель;
- эмуляция считывателя MF-Reader-USB;
- эмуляция считывателя MF-RW-USB.

Режим работы считывателя задаётся DIP -переключателями внутри корпуса.

#### **Назначение**

Настольный контроллер считыватель PW-101-Plus USB MF предназначен:

- для ввода кодов бесконтактных идентификаторов в компьютер по интерфейсу USB;
- для чтения и записи информации на бесконтактные идентификаторы.

#### Используемые идентификаторы и дальность чтения

В качестве идентификаторов используются карты и брелки формата MIFARE (MIFARE Standard 1k, MIFARE Standard 4k, MIFARE Ultralight, MIFARE DESFire, MIFARE SmartMX, MIFARE Plus). Производится чтение уникального номера карты (UID). Дальность чтения для карт до 8 см.

#### Основные технические характеристики

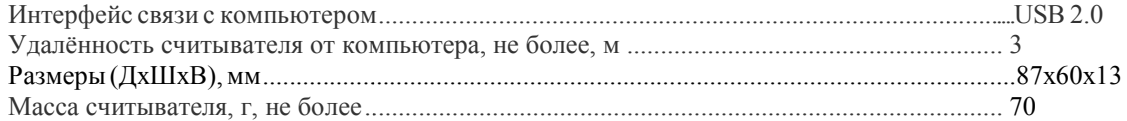

#### Условия эксплуатации

Считыватель предназначен для эксплуатации в помещениях с искусственно регулируемыми климатическими условиями, например, в закрытых отапливаемых или охлаждаемых помещениях (отсутствие атмосферных осадков, песка, пыли, конденсации влаги).

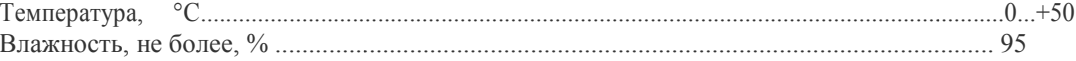

#### Порядок подключения считывателя

Выберите режим работы считывателя (по умолчанию считыватель поставляется в режиме - контрольно регистрационного считывателя).

При необходимости разберите считыватель и установите перемычки в соответствии с требуемым режимом работы считывателя и форматом передачи кода идентификатора.

Внимание! При подключенном считывателе к ПК изменение режима работы считывателя не допускается. В режиме контрольно - регистрационного считывателя допускается изменение положения перемычек 1 - 5 при подключенном считывателе к ПК.

Подключите считыватель к компьютеру. Windows обнаружит новое устройство Если считыватель установлен в режим регистрационного считывателя, то ОС автоматически установит нужный драйвер, и выдаст сообщение о готовности устройства к работе.

Если считыватель работает в режиме СОМ-порта, то возьмите драйвера с прилагаемого диска.

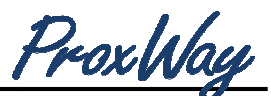

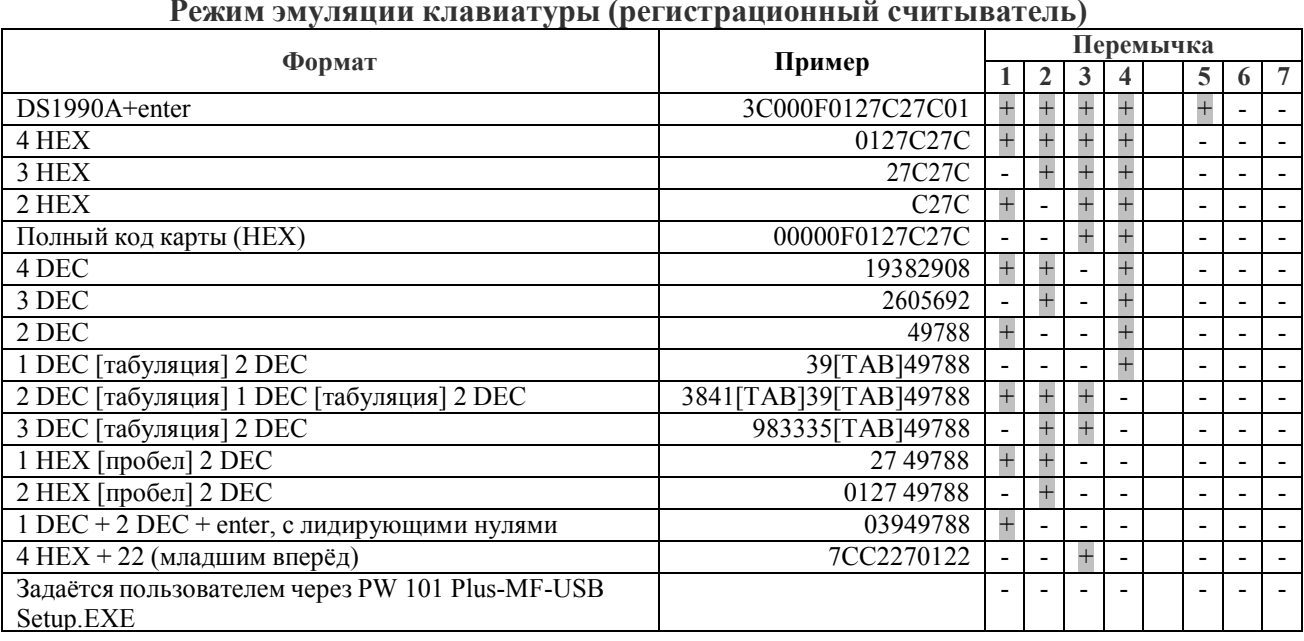

**Внимание!** После программирования через PW 101 Plus-125-MF-USB Setup.EXE бинарный протокол в режиме «виртуальный COM-порт» не доступен, для его восстановления надо запрограммировать строку: %R%0011, V%051, D%001hV%05hD%hC

#### Считыватель в режиме «виртуальный СОМ-порт»

Односторонний протокол обмена (эмуляция считывателя MF-Reader-USB), код карты передаётся автоматически при предъявлении карты считывателю:

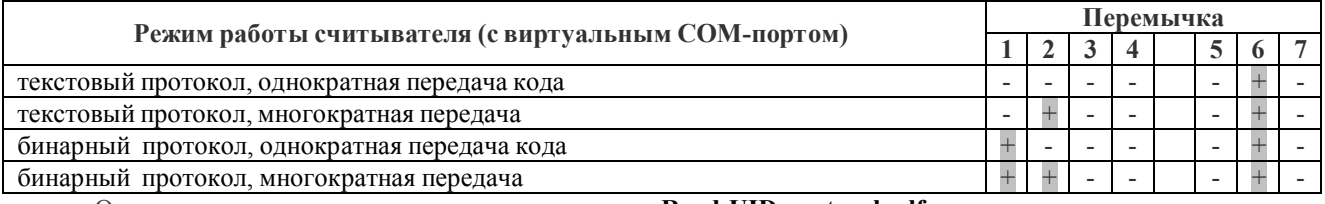

Описание текстового протокола см. в документе «Read-UID-protocol.pdf».

Вместо бинарного протокола можно задать свой вариант выдачи кода карты через программу PW 101 Plus-125-MF-USB Setup.exe. Для восстановления бинарного протокола нужно записать в считыватель строку: %R%0011, V%051, D%001hV%05hD%hC

Многократная передача - код передается каждые 19 секунд все время, пока карта предъявлена считывателю, при однократной - только при предъявлении карты.

Двухсторонний протокол обмена (эмуляция считывателя MF-RW-USB), код карты передаётся в порт по запросу ПК:

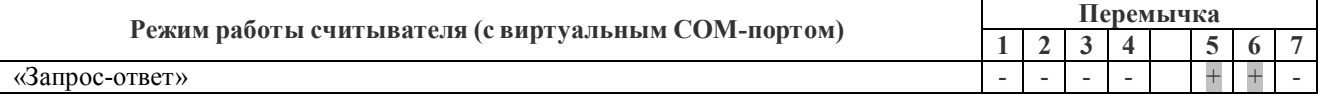

Описание протокола см. в документе «PW-MFRW Protocol.pdf»

Перемычки 3-4 устанавливают тип драйверов для эмуляции СОМ-порта:

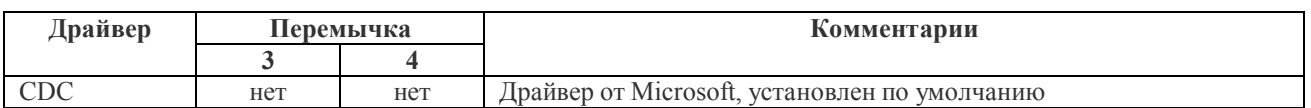

Внимание! Если при открытом СОМ-порте отсоединить и снова полключить считыватель, то процесс «зависнет» - Windows не может закрыть порт при отсутствующем считывателе, и не может полключить считыватель обратно при открытом порте. Если такое случится, то снова отсоедините считыватель, закройте порт и подсоедините считыватель.

Для предотвращения этой проблемы рекомендуется не держать СОМ-порт открытым сверх необходимого.

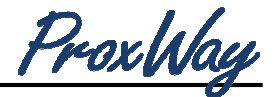

#### **Индикация**

В режиме работы контрольного - регистрационного считывателя и в режиме эмуляции считывателя MF-Reader-USB

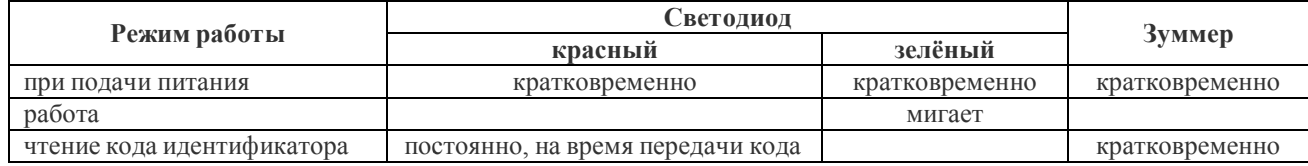

В режиме эмуляции считывате еля MF-RW-USB индикацией считывателя управляет ет ПК.

### **Работа считывател еля**

PW-101-Plus USB MF

Установите курсор в поле ввод да первого символа кода карты и поднесите карту к считывателю. Для ПО ParsecNET требуется в выделить курсором все поле ввода кода целиком.

Эмуляция считывателя MF-Reader-USB

При поднесении идентификатора считыватель передаёт код карты согласно протокола, указанному в файле **Read-UID-protocol.pdf**.

Эмуляция считывателя MF-RW-USB

Вся функциональность считыв вателя определяется хост-компьютером, см. докуме нтацию на протокол обмена между хост-компьютером и M MF-RW-USB (файл **MFRW Protocol.pdf**).

### **Комплект поставки PW-101-Plus USB MF**

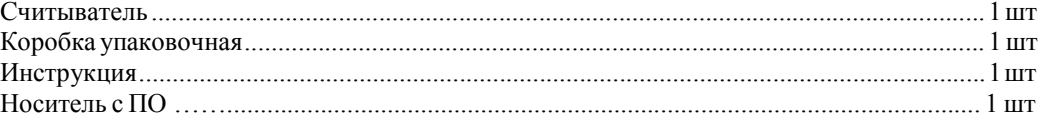

#### **Гарантии изготовителя**

Предприятие-изготовитель гарантирует работу в течение всего срока службы изделия (бессрочная гарантия) при соблюдении условий монтажа и эксплуатации, изложенных в настоящем руководстве. Гарантийный ремонт не производится, если устройство ...............................................................................................................изготовитель вышло из строя вследствие несоблюдения указаний, приведенных в настоящем руководстве и наличии механических повреждений.

По вопросам гарантии обращайтесь в реализующую организацию.